知 U-Center 2.0 AOM菜单不显示问题的排查思路

[智动运维平台](https://zhiliao.h3c.com/questions/catesDis/1526) **[马永鸿](https://zhiliao.h3c.com/User/other/76490)** 2022-03-29 发表

组网及说明 不涉及

问题描述

U-Center 2.0 E0608P01及以后,经常会收到安装AOM后不显示菜单的问题,下面是该问题的排查思 路。

## 过程分析

## 1、 检查license是否注册

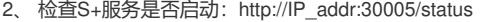

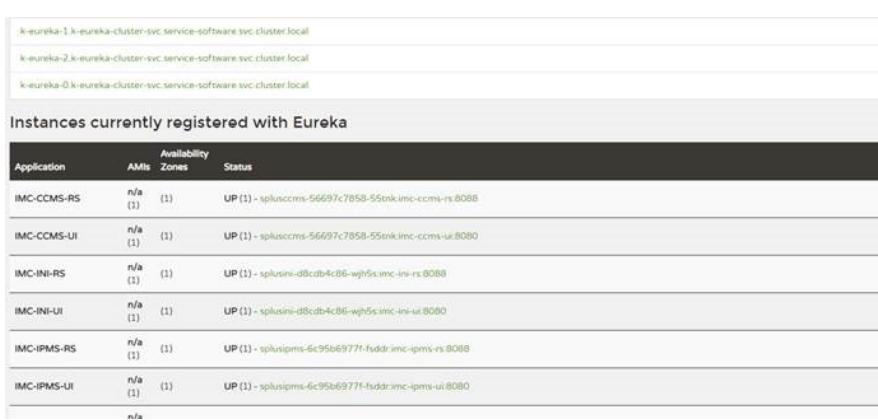

## 3、 检查依赖iom的register(平台菜单注册应用)是否安装

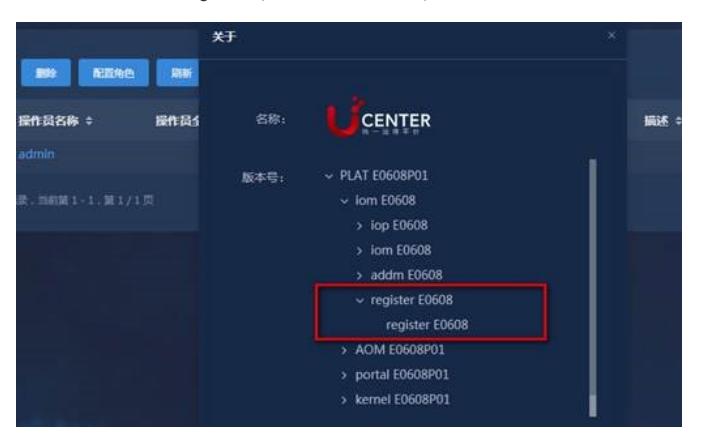

4、查询下菜单接口是否有异常 http://IP\_addr:30000/central/swagger/swagger-ui.html#/%E5%AF%B C%E8%88%AA%E8%8F%9C%E5%8D%95%E7%AE%A1%E7%90%86/queryNavMenusByApp 根据业务名称查询:输入业务名称:UCENTER-AOM-splus-splus 查看返回信息;若存在异常查看, 校验当前域以及菜单权限接口是否异常

根据技术域查询 Operation (运维域) UCenter (全域)

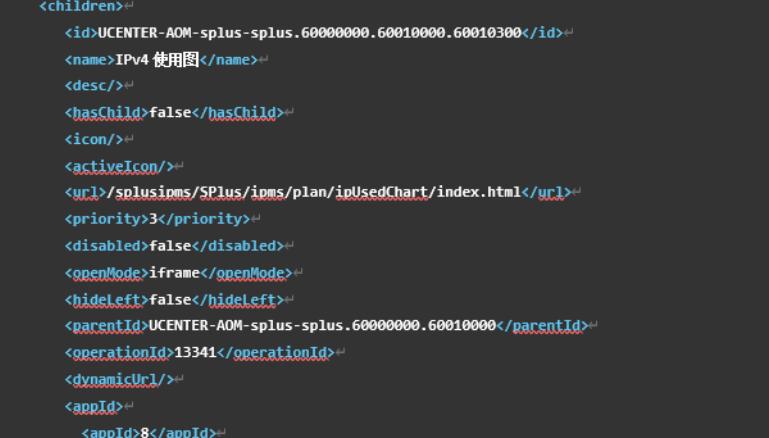

根据菜单权限查询:响应码不是200,可拨打400寻求技术支持。

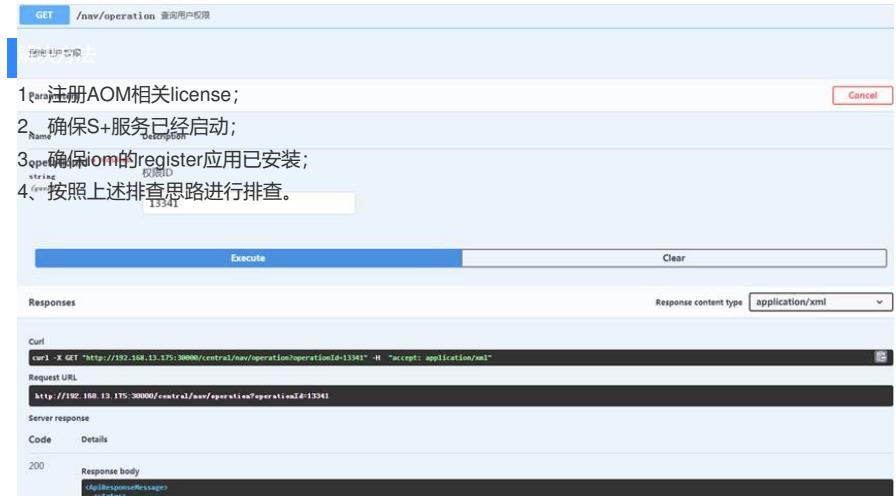